## **Vérification du référentiel**

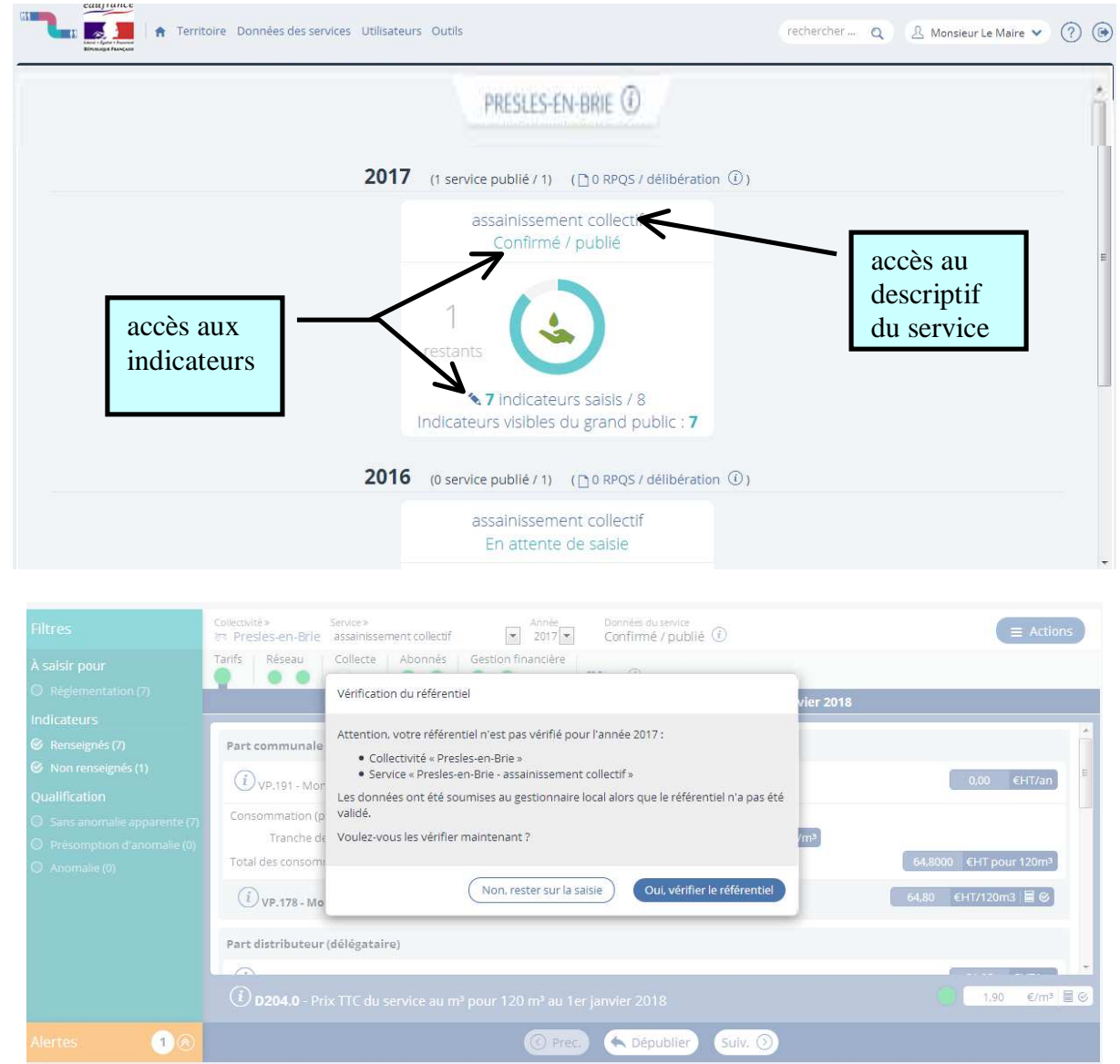

Cette vérification vous sera demandée lorsque vous solliciterez l'envoi à vérification de vos données dans le cas où vous ne l'avez pas fait à cette étape.

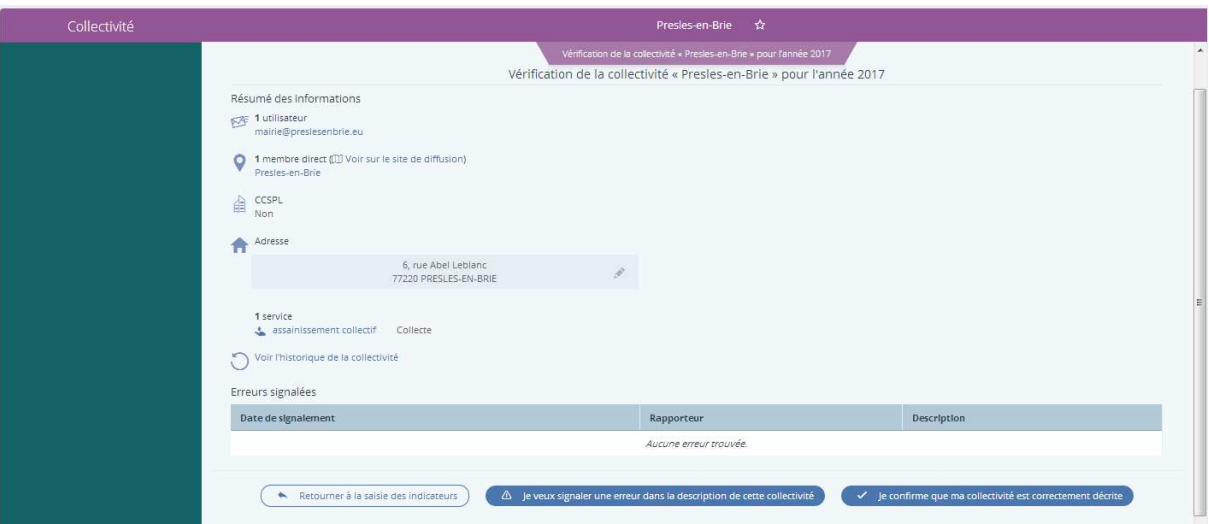

Selon les caractéristiques de votre service vous avez la possibilité de signaler une erreur ou de confirmer que votre service est bien décrit. Attention, SISPEA prend uniquement en compte que 3 missions pour les compétences AEP et Assainissement Collectif; à savoir :

## AEP = production, transfert et distribution

AC = collecte, transport et dépollution

Pour l'ANC les missions sont décrites dans l'indicateur descriptif D302.0 "mise en œuvre de l'assainissement non collectif".

Vous avez la possibilité de vérifier à tout moment votre référentiel de l'un de vos services. En effet, après avoir cliqué sur le nom du service (eau potable, assainissement collectif ou assainissement non collectif) le descriptif de celui apparaît.

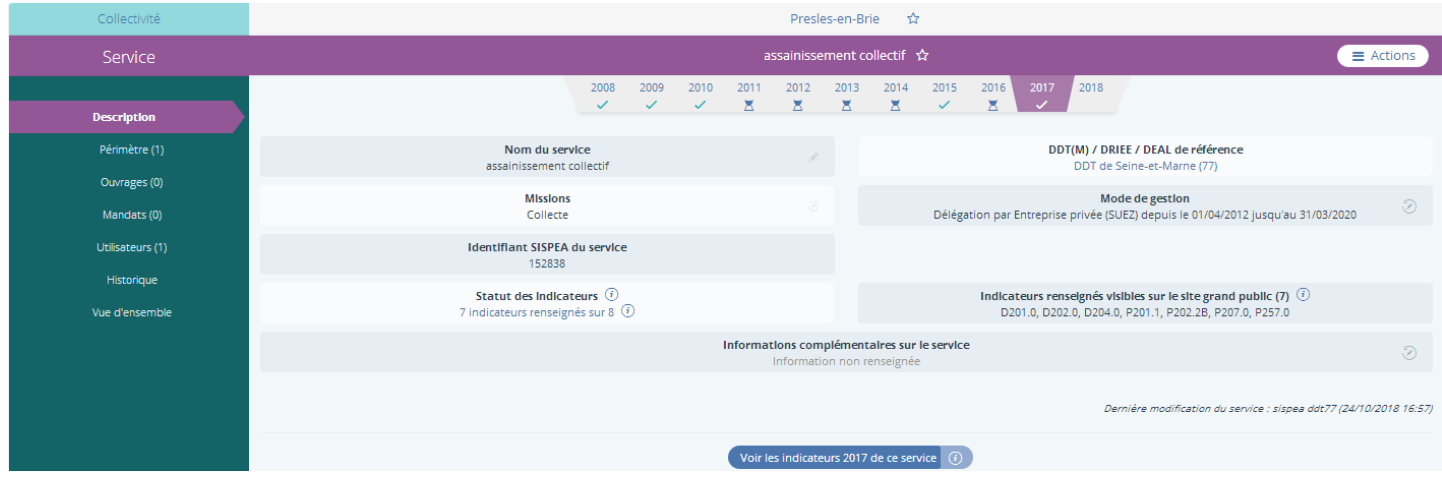

il affiche certaines informations ainsi que pour chaque année le statut des données :

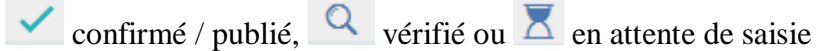

Pour accéder au référentiel cliquer sur "vue d'ensemble" situé en bas dans le bandeau vert.

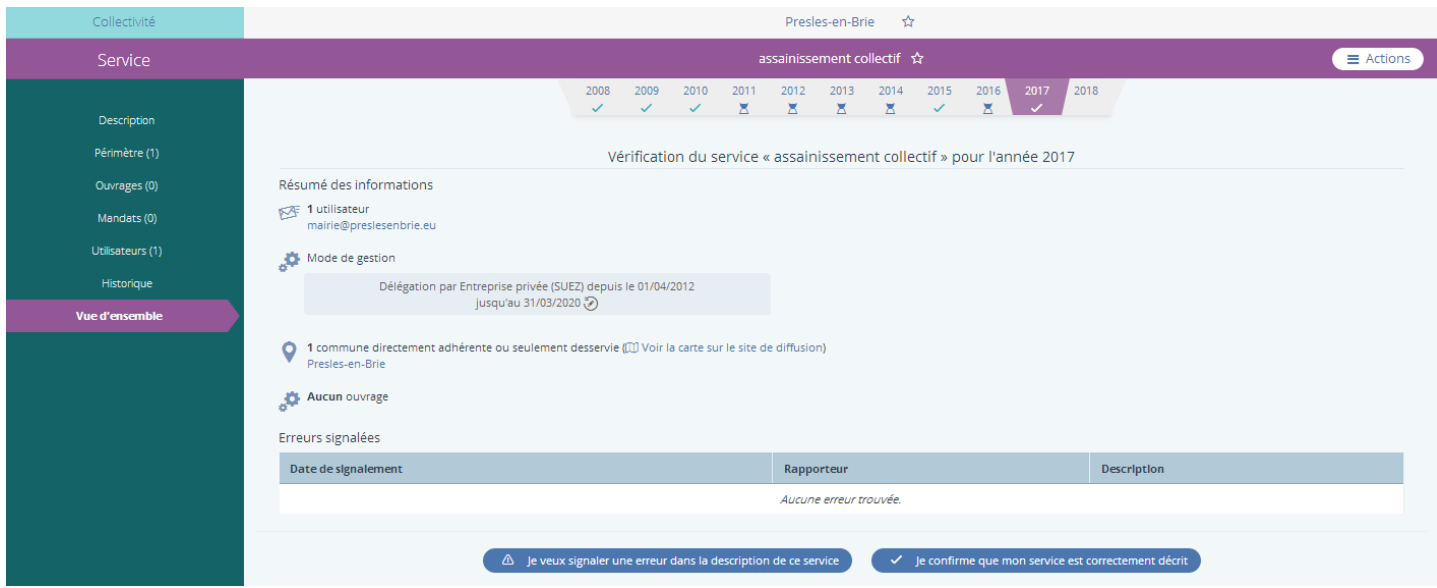

Cette démarche vous permet uniquement d'indiquer une ou des erreurs dans les différents champs affichés.

Il revient à votre gestionnaire de proximité, c'est à dire à la DDT d'effectuer ces corrections.